# **Gale Group Computer Database**™

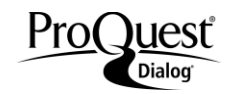

Gale Group Computer Database™ provides comprehensive Gale Group Computer Database covers the following information about the computer, electronics, and telecommunications industries. Coverage includes detailed information about the evaluation, purchase, use, and support of computer and other electronic products. Gale Group Computer Database is designed to answer the questions of business and computer professionals about hardware, software, networks, peripherals, and services. Lengthy abstracts are available for most records from 1983 to present. Complete text is fully searchable for many records from 1988 to present.

### **Description Subject Coverage**

computer-related topics:

- Business and Industry Applications
- Company Names and Information
- Computer Graphics
- Computer Systems and Equipment
- Consumer Information
- Database Management
- **Electronics**
- Financial Information on Computers
- **•** Hardware Design, Development, Reviews
- Home Computers
- Interfaces
- **Microprocessors**
- **Networks**
- New Products
- Operating Systems
- Performance Evaluations
- Programming Languages
- Prototyping
- Secondary Platforms
- Software Design, Development, Reviews
- **Telecommunications**
- Word Processing

# **Date Coverage Update Frequency**

International Journal Articles

1983–present Daily

# **Geographic Coverage**  Document Types

# **Publisher**

Gale Group Computer Database™ is provided by Gale, a part of Cengage Learning. Questions concerning Electronic Search Assistance should be directed to:

Gale, a part of Cengage Learning **Telephone:** 1-800-877-4253, press 5 27500 Drake Road **E-Mail:** [gale.contentQA@cengage.com](mailto:gale.contentQA@cengage.com) Farmington Hills, MI 48331-3535 USA

In addition to *[Search Fields](#page-1-0)*, other tools available for searching are *[Limit Options](#page-3-0)*, *[Browse Fields](#page-4-0)*, *["Narrow Results](#page-4-1)  [By" Limiters](#page-4-1)* and *[Look Up Citation](#page-4-2)*. Each is listed separately below. Some data can be searched using more than one tool.

# *SAMPLE DOCUMENT*

<span id="page-1-0"></span>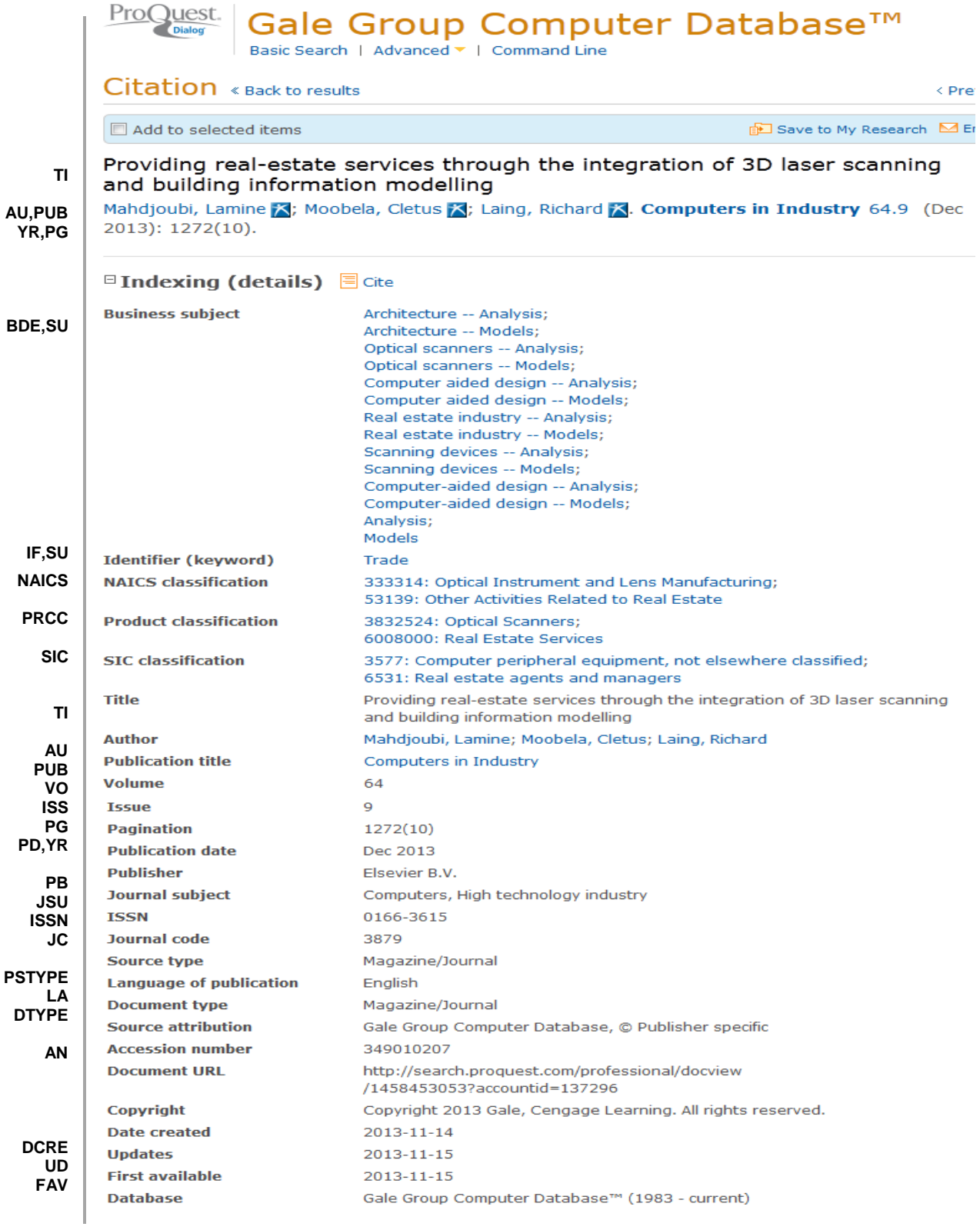

# *SEARCH FIELDS*

You can use field codes on the Basic Search, Advanced Search, and Command Line Search pages to limit searches to specific fields. The table below lists the field codes for this file.

| <b>Field Name</b>                                 | <b>Field</b><br>Code     | <b>Example</b>                                                                                    | <b>Description and Notes</b>                                                                                                    |
|---------------------------------------------------|--------------------------|---------------------------------------------------------------------------------------------------|----------------------------------------------------------------------------------------------------|
| Abstract                                          | AB                       | ab(diagnostic imag*)                                                                              | Use adjacency and/or Boolean operators to narrow<br>search results.                                                                                                    |
| Accession number                                  | AN                       | an(297456235)                                                                                     | A unique document identification number assigned<br>by Gale.                                                                                                    |
| All fields (no full text)                         | <b>ALL</b>               | all("building information modeling")                                                              | The search includes all fields except Document text<br>(TX).                                                                                                    |
| All fields + text                                 | $\overline{\phantom{a}}$ | "building information modeling"                                                                   | Includes all fields including the document text.                                                                                                    |
| Author                                            | AU                       | au(moobela, cletus)                                                                               | Includes all Authors.                                                                                                    |
| First author                                      | <b>FAU</b>               | fau(mahdjoubi, lamine)                                                                            | First name listed in Author field.                                                                                                    |
| <b>Business subject</b>                           | <b>BDE</b>               | bde("architecture -- models")                                                                     |                                                                                                    |
| Classification                                    | CC                       | cc("optical instrument*")<br>$cc(3333*)$                                                          | Field code CC searches both the codes and the<br>terms for SIC, NAICS, Event & Product<br>classifications.                                                                                                    |
| Advertising classification                        | $AD\overline{C}$         | adc(28: packaging)<br>adc(legal/government regulation)<br>adc(94: legal/government<br>regulation) | Also searchable using field code CC.                                                                                                    |
| Event classification <sup>1</sup>                 | <b>EVT</b>               | evt(250: financial management)                                                                    | Also searchable using field code CC.                                                                                                    |
| NAICS <sup>1</sup>                                | <b>NAICS</b>             | naics(333314: optical instrument<br>and lens manufacturing)                                       | Also searched with field code CC.                                                                                                    |
| Product classification <sup>1</sup>               | <b>PRCC</b>              | naics(333314)<br>prcc(3832524: optical scanners)                                                  | Also searchable using field code CC.                                                                                                    |
| US SIC                                            | $\overline{\text{SIC}}$  | sic(3577)                                                                                         | Also searchable using field code CC.                                                                                                    |
|                                                   |                          |                                                                                                   |                                                                                                    |
|                                                   | CO, COM                  | sic(computer peripheral equipment)<br>co(perceptron inc)                                          | Also searched with field code ORG.                                                                                                    |
| Company/organization <sup>1</sup><br>Date created | <b>DCRE</b>              | dcre(2013-11-14)                                                                                  | The date on which the information provider created                                                                                                    |
|                                                   |                          |                                                                                                   | the record. Date range searching is supported.                                                                                                    |
| Dateline                                          | <b>DLN</b>               | dln(oslo)                                                                                         |                                                                                                    |
| Document ID                                       |                          |                                                                                                   | See Accession number.                                                                                                    |
| Document text                                     | TX                       | tx("high speed communication ICs")                                                                |                                                                                                    |
| Document title                                    | <b>TI</b>                | ti("real-estate services" AND "3D<br>laser scanning")                                             | Includes title, alternate title, subtitle and original<br>language of document title, if available.                                                                                                    |
| Alternate title                                   | OTI                      | oti("patient protection and<br>affordable care act")                                              | Includes Alternate title, Subtitle, and Original-<br>language title if available.                                                                                                    |
| Title only                                        | $\overline{110}$         | tio(photometer)                                                                                   | Searches only the Title, not Alternate Title or<br>Subtitle.                                                                                                    |
| Document type                                     | <b>DTYPE</b>             | dtype(article)                                                                                    |                                                                                                    |
|                                                   |                          | dtype(interview)                                                                                  |                                                                                                    |
| First available                                   | <b>FAV</b>               | fav(2013-11-15)                                                                                   | Indicates the first time a document was loaded in a<br>specific database on PQD Professional. It will not<br>change regardless of how many times the record is<br>subsequently reloaded, as long as the accession<br>number does not change. |

 1 A Lookup/Browse feature is available for this field in the Advanced Search dropdown or in Browse Fields.

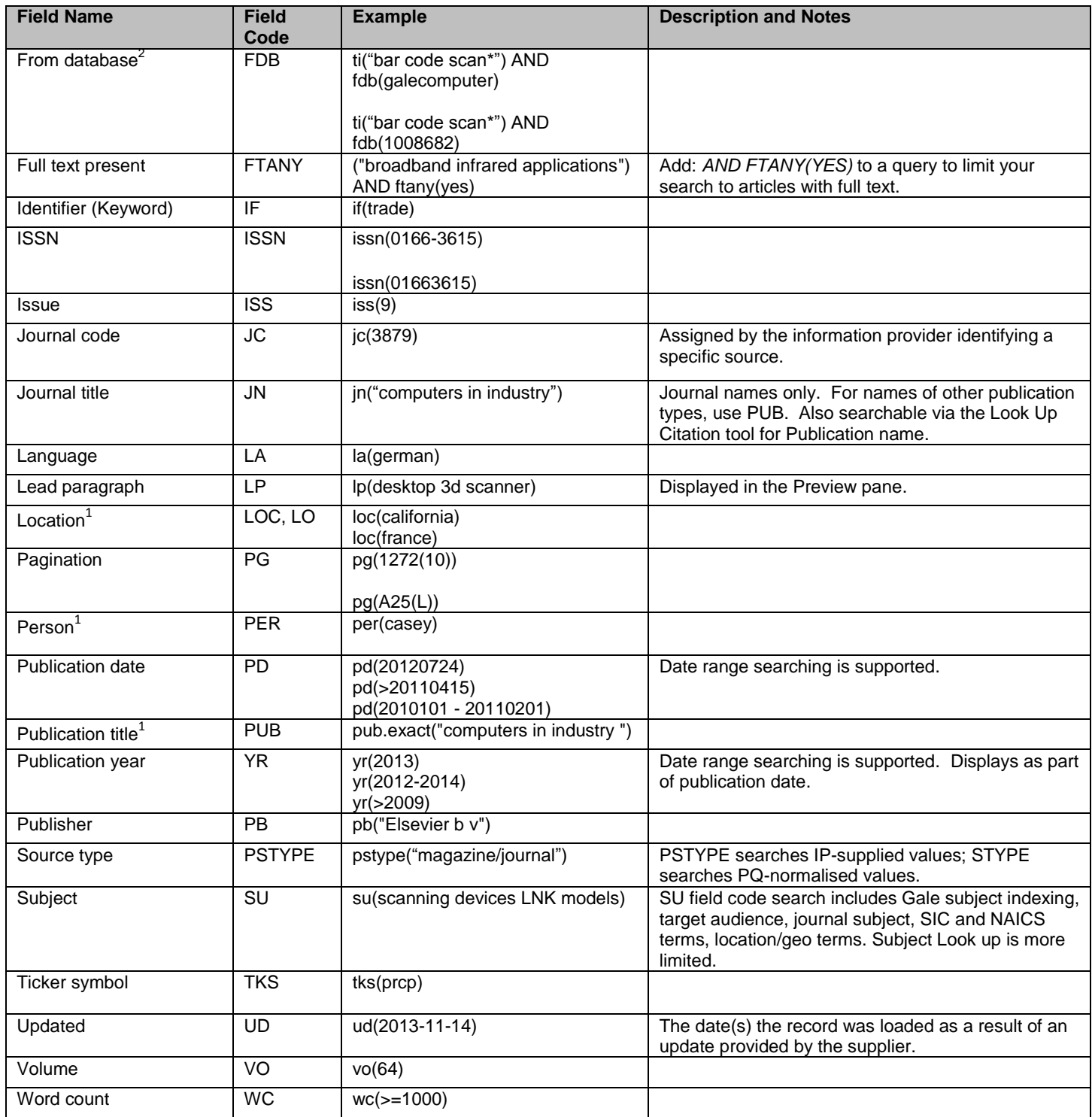

# <span id="page-3-0"></span>*LIMIT OPTIONS*

Limit options are quick and easy ways of searching certain common concepts*.* Check boxes are available for:

# **Full text**

 2 Click the "Field codes" hyperlink at the top right of the Advanced Search page. Click "Search syntax and field codes", then click on "FDB command" to get a list of database names and codes that can be searched with FDB.

Short lists of choices are available for:

### **Source type, Document type, Language**

**Date limiters** are available in which you can select single dates or ranges for date of **publication** and **updated**.

# <span id="page-4-0"></span>*B[ROWSE](#page-4-0) FIELDS*

You can browse the contents of certain fields by using Look Up lists. These are particularly useful to validate spellings or the presence of specific data. Terms found in the course of browsing may be selected and automatically added to the Advanced Search form. Look Up lists are available in the fields drop-down for:

### <span id="page-4-1"></span>**Companies/organizations, People, Locations**

and additionally in the fields drop-down for:

#### **Publications, Event classifications, NAICS, Product classifications**

# *"NARROW RESULTS BY" LIMITERS*

When results of a search are presented, the results display is accompanied by a list of "Narrow results by" options shown on the right-hand panel. Click on any of these options and you will see a ranked list showing the most frequently occurring terms in your results. Click on the term to apply it to ("narrow") your search results. "Narrow results by" limiters include:

### <span id="page-4-2"></span>**Full text, Source type, Publication title, Document type, Author, Subject, NAICS classification, Product classification, SIC classification, Company/organization, Location, Person, Language, Publication date**

# *LOOK UP CITATION*

If you need to trace a particular bibliographic reference, use the Look Up Citation feature. Find a link to this toward the top left of the Advanced Search page, or in the drop list under Advanced on any search form; click this and you will go to a form where you can enter any known details of the citation, including:

#### **Document title, Author, Publication title, ISSN, ISBN, Volume, Issue, Page, Date, DOI**

# **Terms & Conditions**

Gale Group Computer Database is a registered trademark of Gale, a part of Cengage Learning.

TERMS AND CONDITIONS: For Dialog's Redistribution and Archive Policy, enter HELP ERA online. The following terms and conditions also apply. These Databases (the "Databases") are copyrighted by Gale, a part of Cengage Learning. The Gale Databases are provided "as is" without warranty of any kind. Neither Gale, a part of Cengage Learning, nor any of its data suppliers make any warranty whatsoever as to the accuracy or completeness of any of the Databases or the results to be obtained from using the informatiSureon contained therein and neither Gale, a part of Cengage Learning, nor any of its data suppliers shall be responsible for any claims attributable to errors, omissions or other inaccuracies in the information contained in any Gale Databases. The entire risk as to the results and performance of any Gale Database is assumed by the user of that Database. Further, neither Gale, a part of Cengage Learning, nor any of its data suppliers make any representations or warranties either express or implied, with respect to any of the Databases, including, but not limited to, the quality, performance, merchantability or fitness for a particular purpose of any Gale Database or any information contained therein. In no event shall Gale, a part of Cengage Learning, or any of its data suppliers be liable for direct, indirect, special, incidental or consequential damages arising out of the use of or inability to use any Gale Database or for any loss or damage of any nature caused to any person as a result of the use of the Database. Material contained in any Database may not be sold. Material contained in any Database may not be made available in any manner whatsoever to a third party or duplicated, redistributed or archived except solely for the customer's own internal use and according only to (1) the Terms & Conditions in Dialog's Standard Service Agreement and (2) the terms and conditions contained below. A user may not: - redistribute, copy or electronically store (archive) all or a majority of records from a single issue of a publication retrieved from the Databases. - electronically store (archive) in machine-readable form for more than

twelve (12) months records or data retrieved from the Databases under the DIALOG archival feature. - delete or remove from a record or data the copyright credits or the name of the Database from which such record or data was retrieved. republish, distribute or make available in any manner whatsoever to third parties who are not part of the user's organization records or data retrieved from the Databases. - use any records or data to create a derivative work except for a compilation of electronically stored data for internal use only. - electronically store in machine-readable form for longer than fifteen (15) days records or data retrieved for internal redistribution under the DIALOG redistribution feature (nonarchival storage use). - redistribute, copy or electronically store (REDIST, COPIES or ARCHIVE commands) materials retrieved from the Newsletter DatabaseTM, or from the following journals: Journal of the American Medical Association Archives of Internal Medicine American Medical News - redistribute, copy or electronically store (REDIST, COPIES or ARCHIVE commands) more than 500 copies of a record without permission from Dialog's and Gale, a part of Cengage Learning. Notwithstanding the above restrictions, a bona fide information broker may make and provide one copy of search results obtained from the Databases to a single customer outside that information broker's organization provided that such information broker notifies such single customer that the information is copyrighted material which can be used for internal purposes only and cannot be copied, sold or republished. IF THERE IS A CONFLICT BETWEEN THESE TERMS AND CONDITIONS AND Dialog's CUSTOMER SUBSCRIPTION AGREEMENT, INCLUDING ANY ADDITIONAL TERMS ON REDISTRIBUTION AND ARCHIVE USES, THE ABOVE TERMS AND CONDITIONS SHALL GOVERN. ANY OTHER USE OF THE DATABASES WITHOUT EXPRESS WRITTEN PERMISSION IS STRICTLY PROHIBITED.

[Dialog Standard Terms & Conditions](http://support.dialog.com/terms) apply.

**Contact Dialog Global Customer Support** Email[: Customer@dialog.com](mailto:Customer@dialog.com) Within North America **1 800 3 DIALOG (1 800 334 2564)**  Outside North America **00 800 33 DIALOG (00 800 33 34 2564)**